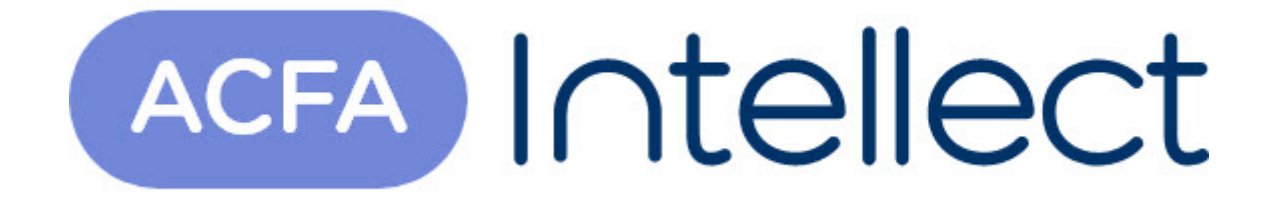

# Руководство по настройке и работе с модулем интеграции ССОИ "Интеграл"

ACFA-Интеллект

Обновлено 05/13/2024

# Table of Contents

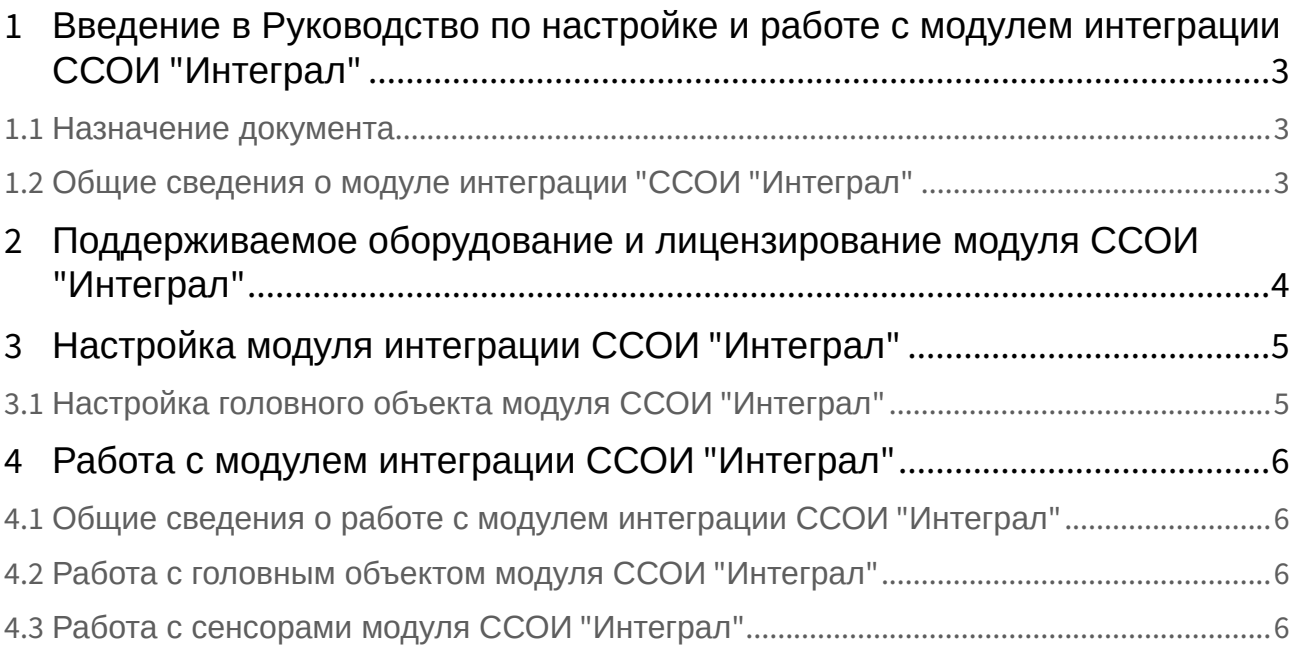

### <span id="page-2-0"></span>1 Введение в Руководство по настройке и работе с модулем интеграции ССОИ "Интеграл"

#### **На странице:**

• [Назначение](#page-2-1)  документа

• [Общие сведения о](#page-2-2)  модуле интеграции "ССОИ "Интеграл"

#### <span id="page-2-1"></span>1.1 Назначение документа

Документ *Руководство по настройке и работе с модулем интеграции ССОИ "Интеграл"* является справочно-информационным пособием и предназначен для специалистов по настройке и операторов модуля интеграции *ССОИ "Интеграл".* 

В данном Руководстве представлены следующие материалы:

- 1. Общие сведения о модуле интеграции *ССОИ "Интеграл"*.
- 2. Настройка модуля интеграции *ССОИ "Интеграл"*.
- 3. Работа с модулем интеграции *ССОИ "Интеграл"*.

### <span id="page-2-2"></span>1.2 Общие сведения о модуле интеграции "*ССОИ* "*Интеграл"*

Программный модуль интеграции *ССОИ "Интеграл"* является компонентом системы, реализованной на базе ПК *ACFA-Интеллект*, и предназначен для мониторинга состояний и получение событий от приборов системы сбора и обработки информации *ССОИ "Интеграл"*. Конфигурирование и управление оборудованием *ССОИ "Интеграл"* в программном комплексе *ACFA-Интеллект* невозможно.

Перед началом работы с модулем интеграции *ССОИ "Интеграл"* необходимо установить оборудование на охраняемый объект и выполнить первоначальную настройку устройств *ССОИ "Интеграл".* 

Также требуется установить программное обеспечение Сервис *ССОИ "Интеграл".* 

#### **Примечание.**

Подробные сведения о *ССОИ "Интеграл"* приведены в официальной справочной документации по данной системе сбора и обработки информации (производитель ТД "Интеграл").

## <span id="page-3-0"></span>2 Поддерживаемое оборудование и лицензирование модуля ССОИ "Интеграл"

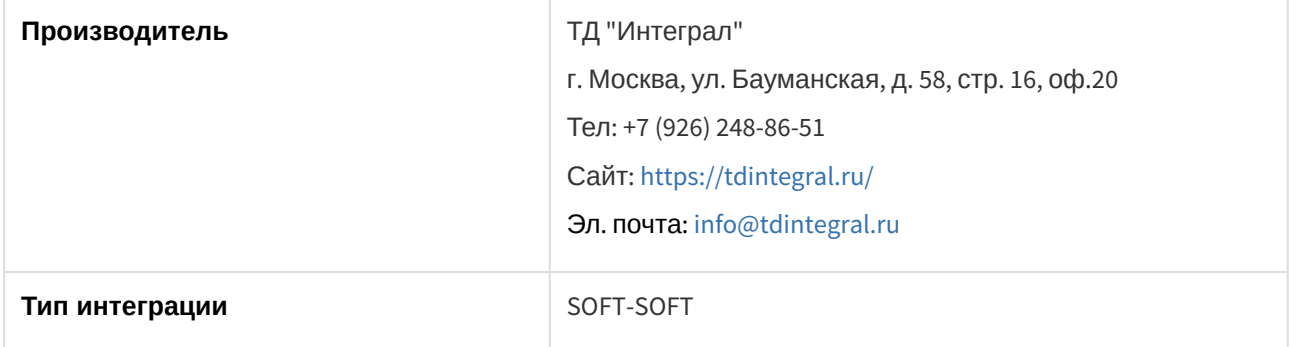

**Защита модуля**

За 1 сенсор.

## <span id="page-4-0"></span>3 Настройка модуля интеграции ССОИ "Интеграл"

### <span id="page-4-1"></span>3.1 Настройка головного объекта модуля ССОИ "Интеграл"

Для работы с модулем интеграции *ССОИ "Интеграл"* должен быть установлен и настроен компонент *AxACFA*. подробнее описано в подразделе [Подключение и настройка компонента](https://docs.itvgroup.ru/confluence/pages/viewpage.action?pageId=270369332) AxACFA.

Для настройки головного объекта *ССОИ "Интеграл"*:

3.

4. 5.

1. Создать головной объект **ССОИ** на базе объекта **Axacfa** на вкладке **Оборудование** диалогового окна **Настройки системы**.

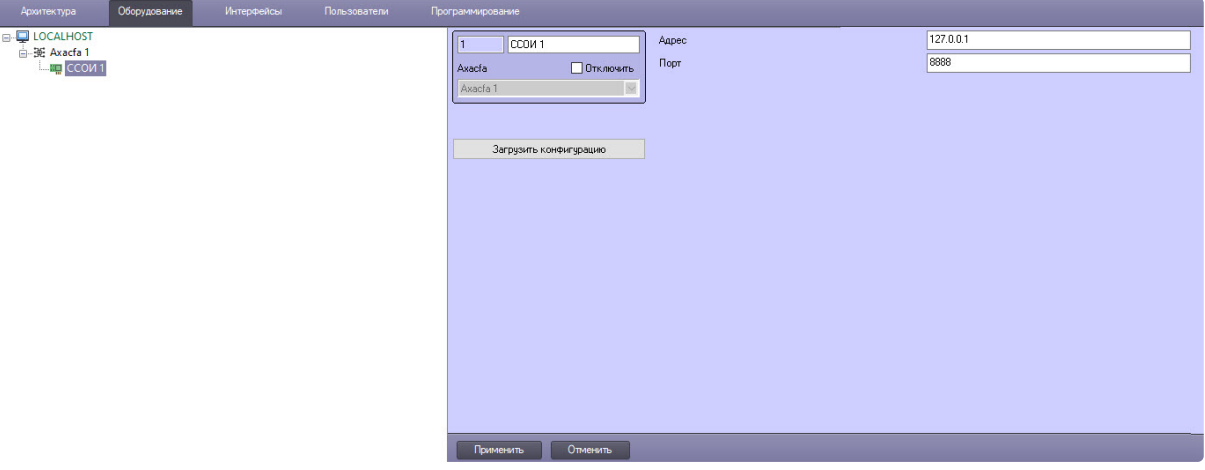

2. В поле **Адрес** ввести IP-адрес компьютера, на котором запущен и работает ПО производителя Сервис *ССОИ "Интеграл"*.

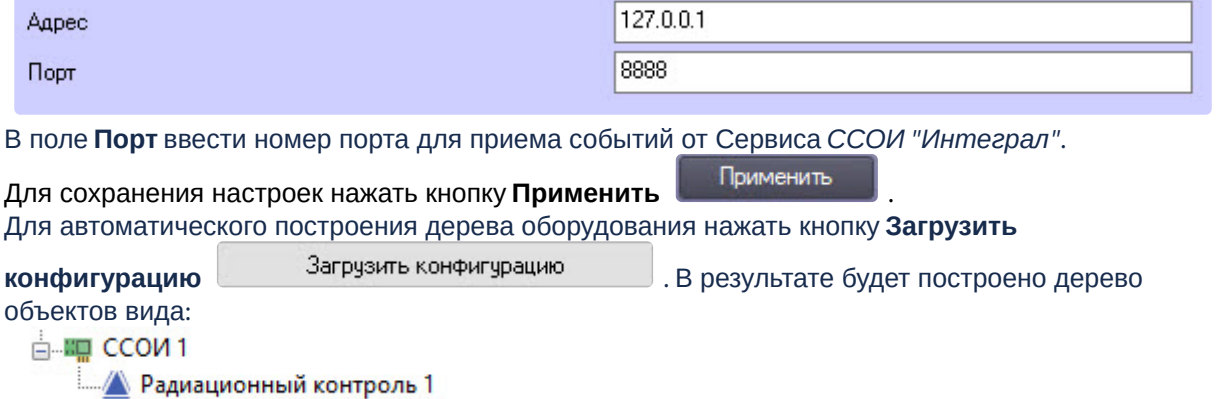

## <span id="page-5-0"></span>4 Работа с модулем интеграции ССОИ "Интеграл"

#### <span id="page-5-1"></span>4.1 Общие сведения о работе с модулем интеграции ССОИ "Интеграл"

Для работы с модулем интеграции *ССОИ "Интеграл"* используются следующие интерфейсные объекты:

- 1. **Карта**.
- 2. **Протокол событий**.

[Сведения по настройке данных интерфейсных объектов приведены в документе](https://docs.itvgroup.ru/confluence/pages/viewpage.action?pageId=136938089) Программный комплекс Интеллект: Руководство Администратора.

[Работа с данными интерфейсными объектами подробно описана в документе](https://docs.itvgroup.ru/confluence/pages/viewpage.action?pageId=136937896) Программный комплекс Интеллект: Руководство Оператора.

### <span id="page-5-2"></span>4.2 Работа с головным объектом модуля ССОИ "Интеграл"

Головной объект модуля *ССОИ "Интеграл"* в интерактивном окне **Карта** не управляется.

Возможны следующие состояния головного объекта модуля *ССОИ "Интеграл"*:

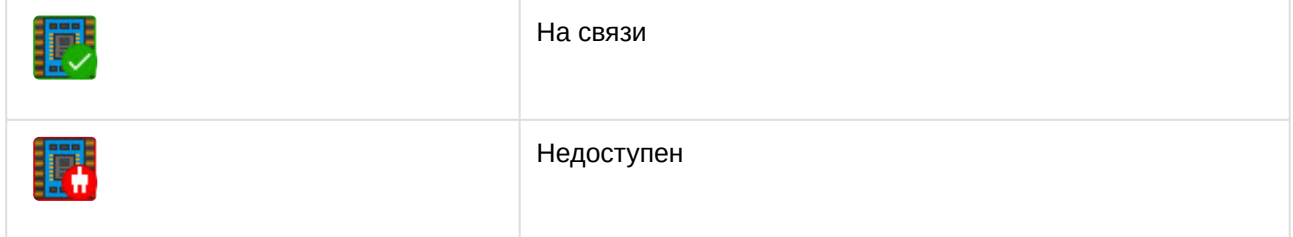

### <span id="page-5-3"></span>4.3 Работа с сенсорами модуля ССОИ "Интеграл"

Сенсоры модуля *ССОИ "Интеграл"* в интерактивном окне **Карта** не управляются.

Возможны следующие состояния сенсора модуля *ССОИ "Интеграл"*:

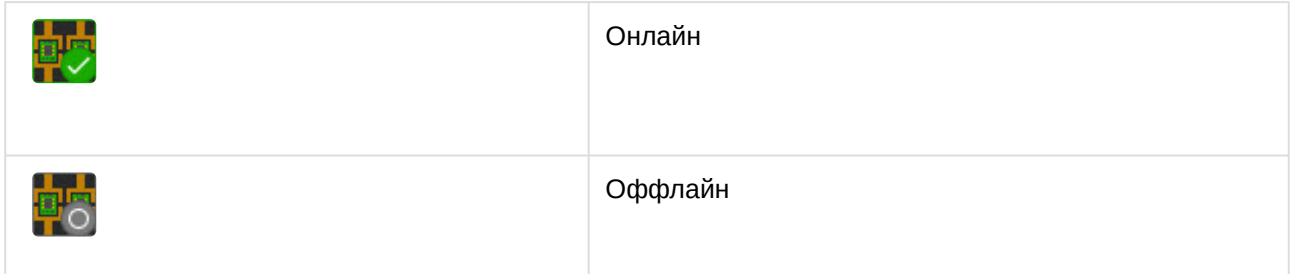